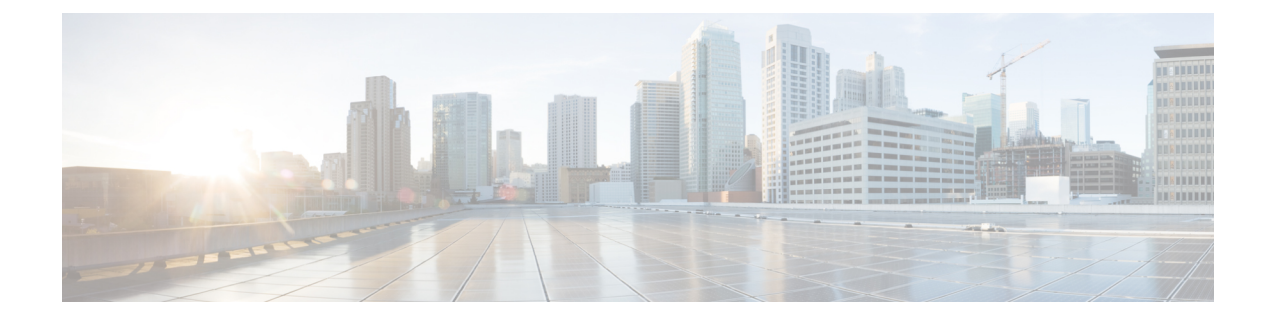

# **Transport Gateway**

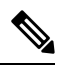

**Note**

To achieve simplification and consistency, the Cisco SD-WAN solution has been rebranded as Cisco Catalyst SD-WAN. In addition, from Cisco IOS XE SD-WAN Release 17.12.1a and Cisco Catalyst SD-WAN Release 20.12.1, the following component changes are applicable: **Cisco vManage** to **Cisco Catalyst SD-WAN Manager**, **Cisco vAnalytics**to **Cisco CatalystSD-WAN Analytics**, **Cisco vBond**to **Cisco CatalystSD-WAN Validator**, **Cisco vSmart** to **Cisco Catalyst SD-WAN Controller**, and **Cisco Controllers** to **Cisco Catalyst SD-WAN Control Components**. See the latest Release Notes for a comprehensive list of all the component brand name changes. While we transition to the new names, some inconsistencies might be present in the documentation set because of a phased approach to the user interface updates of the software product.

- [Transport](#page-1-0) Gateway, on page 2
- [Information](#page-1-1) About Transport Gateways, on page 2
- [Restrictions](#page-7-0) for Transport Gateways, on page 8
- Use Cases for Transport [Gateways,](#page-8-0) on page 9
- [Configure](#page-10-0) a Router as a Transport Gateway Using Cisco SD-WAN Manager, on page 11
- [Configure](#page-11-0) a Router as a Transport Gateway Using a CLI Template, on page 12
- Configure the Transport Gateway Path [Preference,](#page-11-1) on page 12
- [Configure](#page-13-0) the Site Type for a Router Using Cisco SD-WAN Manager, on page 14
- [Configure](#page-13-1) the Site Type for a Router Using a CLI Template, on page 14
- Verify the Site Type of a [Router](#page-14-0) Using the CLI, on page 15
- Verify a Transport Gateway [Configuration](#page-14-1) Using the CLI, on page 15

## <span id="page-1-0"></span>**Transport Gateway**

#### **Table 1: Feature History**

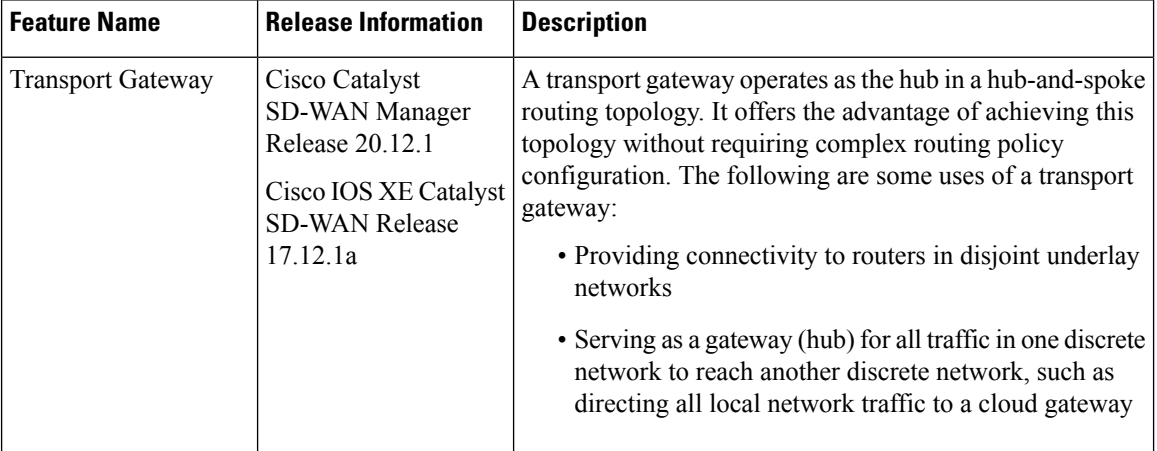

# <span id="page-1-1"></span>**Information About Transport Gateways**

A transport gateway connects routers that may or may not have direct connectivity. A common use case for transport gateways is to provide connectivity between routers in disjoint networks, such as between a physical LAN and a cloud-based network.

Without a transport gateway, one method of configuring indirect connectivity for these routers is to create a control policy that configures routes through an intermediate device with connectivity to both networks, thereby providing indirect connectivity between the disjoint routers. This approach hasthe following problems:

- Complexity: Configuring a control policy to advertise prefixes is complicated.
- Potential unavailable traffic endpoint: The control policy cannot detect whether a device or a configured route is unavailable. This can lead to packet loss if a route becomes unavailable.

Configuring a router to operate as a transport gateway solves the same issue, but with a simpler configuration process.

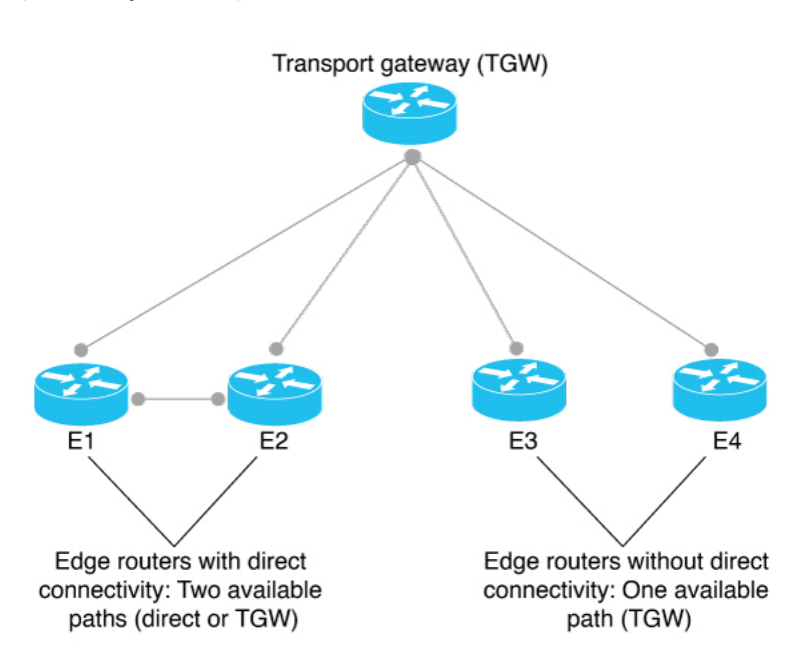

#### **Figure 1: Transport Gateway**

### **Hub-and-Spoke Topology**

In the context of Cisco Catalyst SD-WAN, you can efficiently configure a hub-and-spoke routing topology by using transport gateways as hubs. This enables you to create the hub-and-spoke topology without requiring complex routing policy configuration. For information, see [Hub-and-Spoke.](routing-book-xe_chapter11.pdf#nameddest=unique_139)

### **Re-originating Routes**

When a router is configured to function as a transport gateway, it does the following for each route that it learns from the Cisco SD-WAN Controllers:

- **1.** The transport gateway re-originates each route, substituting its own TLOCs as the next hop for the routes. This means that it substitutes its TLOCs as the next hop for each route.
- **2.** The transport gateway advertises the re-originated routes to the Cisco SD-WAN Controllers.
- **3.** The transport gateway attaches its own affinity attribute to routes that it re-originates. In scenarios in which routers in the network have re-originated routes available from more than one transport gateway, the routers apply affinity group preference logic to choose a route.

In the following illustration, E11 advertises prefix P1 and E22 advertises prefix P2. E11 and E22 are disjoint—they do not have direct connectivity. The transport gateway re-originates routes from E11 and E22, providing a P1 route to E22 and a P2 route to E11.

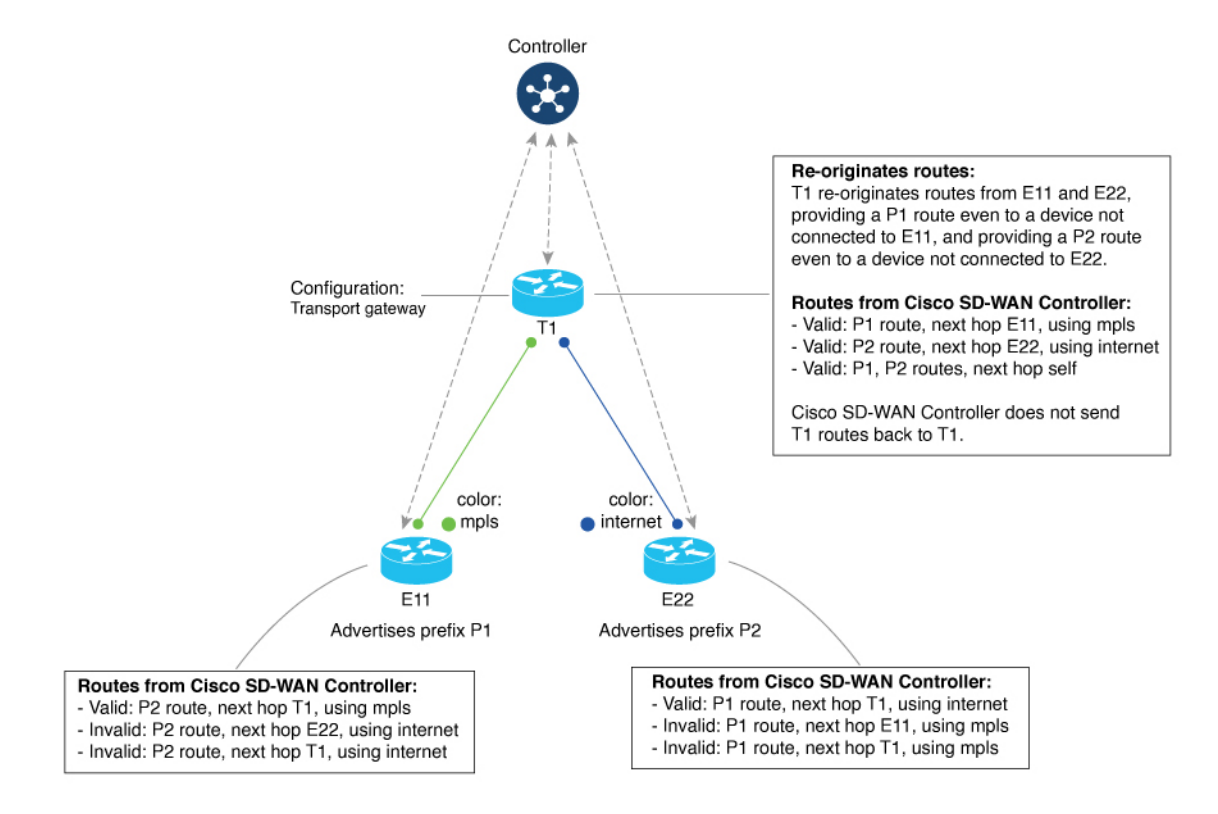

#### **Figure 2: Transport Gateway Re-Originating Routes**

### **Site Type**

One part of configuring networks to use transport gateways is assigning a site type parameter to routers in the network. Site type helps to classify the intended function of a router, helping to define its position within the topology. Site type values include br, branch, cloud, spoke, type-1, type-2, and type-3.

After assigning site types, you can configure routersto prefer a transport gateway path only for traffic destined to a specific site type. This provides greater granularity when configuring a preference for transport gateway paths.

Site types are arbitrary, with no specific meaning, except br (border router) and spoke, which have specific uses for Multi-Region Fabric or intent-based [hub-and-spoke](routing-book-xe_chapter11.pdf#nameddest=unique_139) topology, respectively.

#### **Site Type Inheritance**

Every OMP vRoute and TLOC originated from a router inherits the site type attributes of the router.

For information about configuring a site type for a router, see [Configure](#page-13-0) the Site Type for a Router Using Cisco [SD-WAN](#page-13-0) Manager, on page 14.

### <span id="page-3-0"></span>**OMP Best Path Logic and Transport Gateway Path Preference**

In general, when multiple paths are available between two routers, the overlay management protocol (OMP) applies best path selection logic to choose the best path. The best path selection logic is biased toward paths with fewer hops.

When you have configured a transport gateway, you can configure routers to apply a specific preference for transport-gateway-re-originated paths, if available. This alters the OMP best path calculation to include the transport gateway, according to the details of the configuration, as described below.

For information about configuring the preference for transport-gateway-re-originated paths, see [Configure](#page-11-1) the Transport Gateway Path [Preference,](#page-11-1) on page 12.

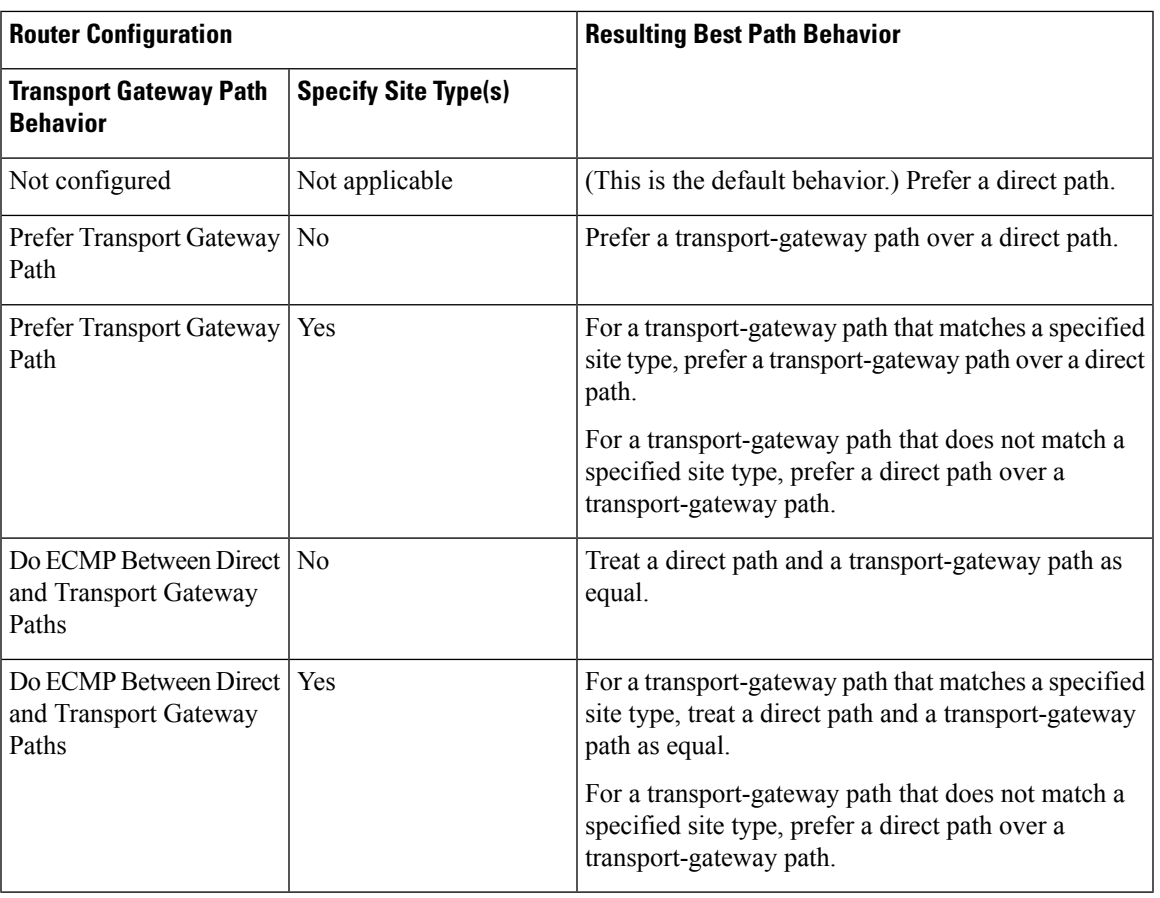

#### **Best Path Logic**

### **Multiple Transport Gateway Options**

As described earlier, a transport gateway attaches its own affinity attribute to paths that it re-originates. In scenarios in which routers in the network have re-originated paths available from more than one transport gateway, the routers apply affinity group preference logic to choose a path.

### **Configuration Overview**

- **1.** To configure a router to function as a transport gateway, use a System feature template or CLI add-on template. See [Configure](#page-10-0) a Router as a Transport Gateway Using Cisco SD-WAN Manager, on page 11.
- **2.** To configure routers to use the transport gateway path, use an OMP feature template or CLI add-on template. See Configure the Transport Gateway Path Preference Using Cisco SD-WAN Manager, on page [12](#page-11-2). You can configure the OMP logic as follows:
- Prefer a transport gateway path over a direct path.
- Prefer a transport gateway path only for specific traffic, according to the site type attribute. See [Configure](#page-13-0) the Site Type for a Router Using Cisco SD-WAN Manager, on page 14.
- Consider direct paths and transport gateway paths as equal.

The following figure shows how routers in a network can operate with a transport gateway, preferentially directing all traffic or specific traffic through transport gateway routes.

### **Figure 3: Edge Routers and Transport Gateway Path Preference**

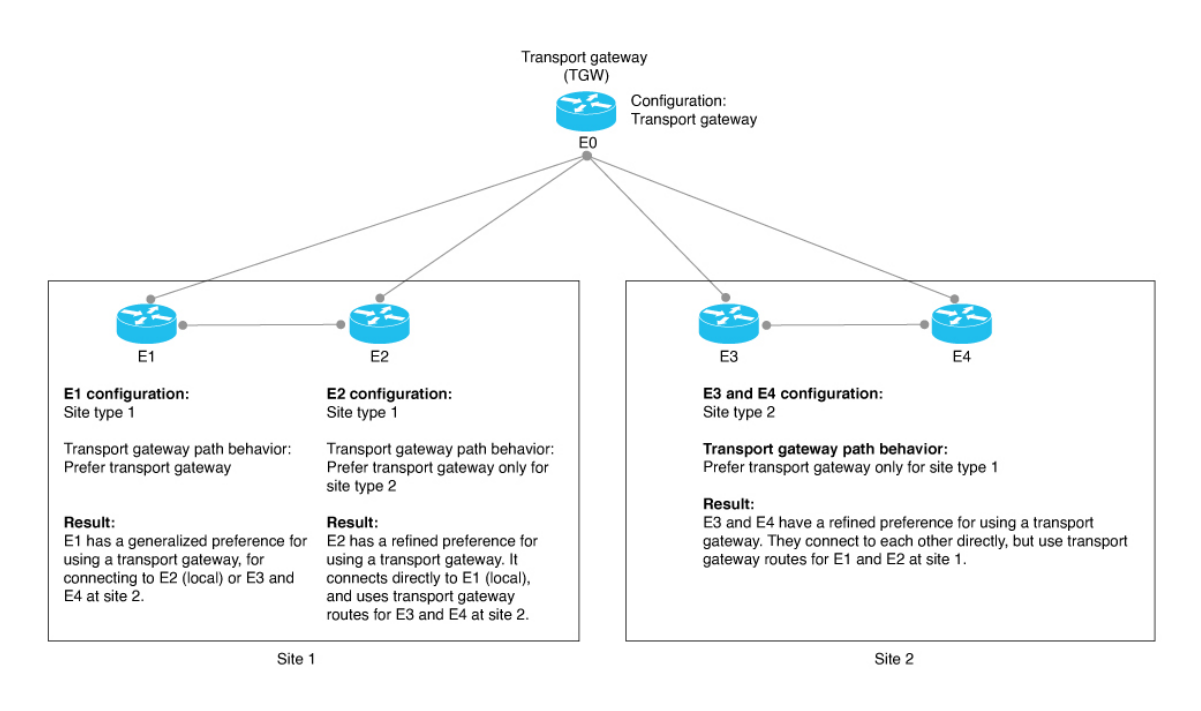

The devices in the illustration are configured as follows:

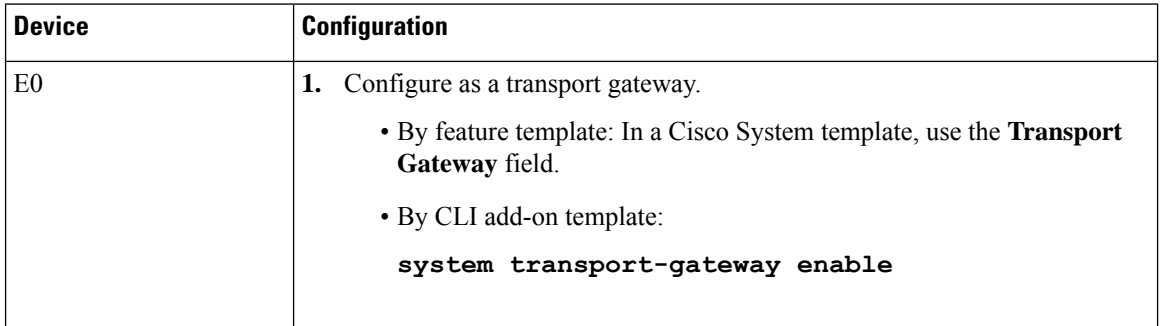

 $\mathbf I$ 

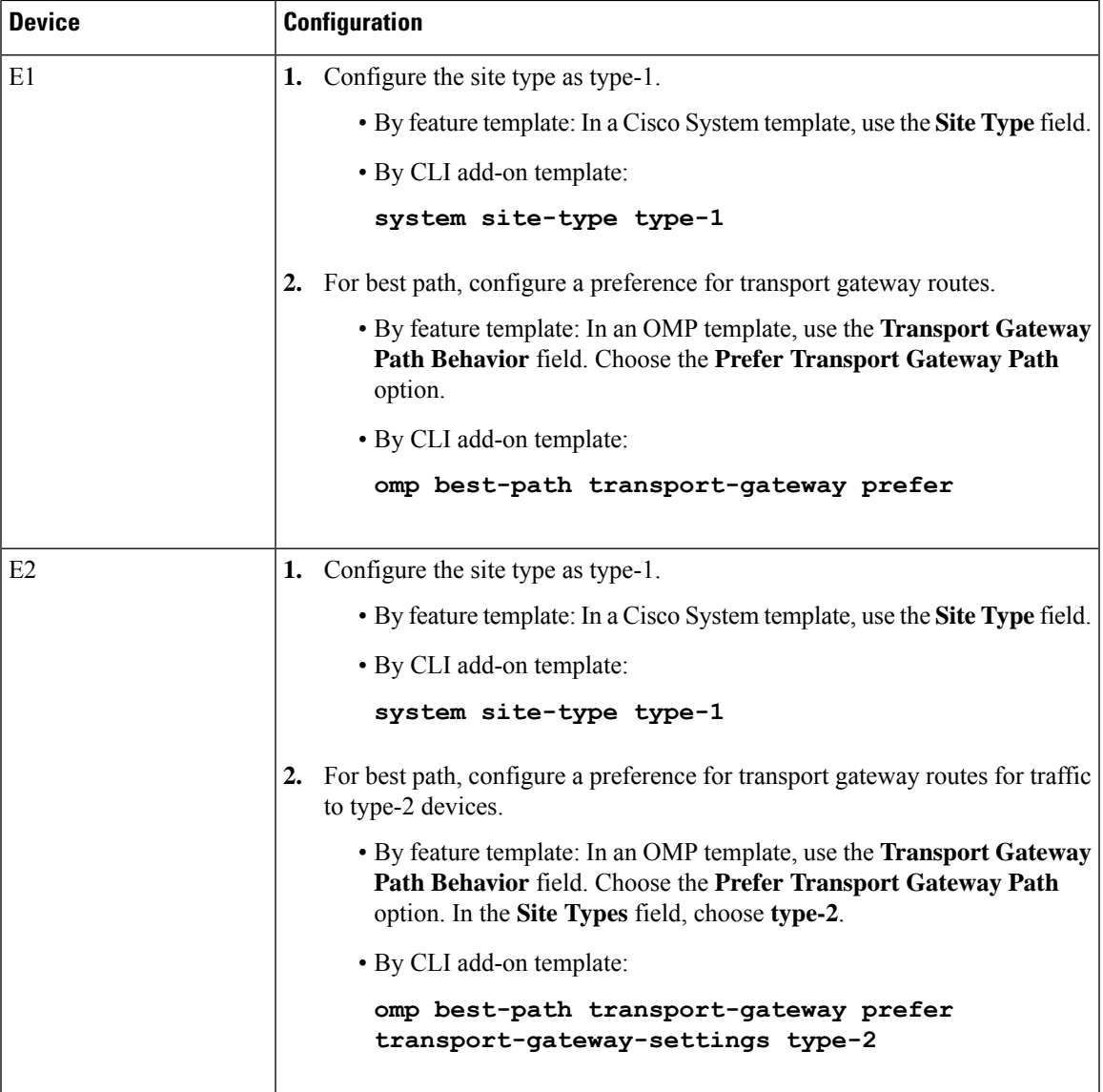

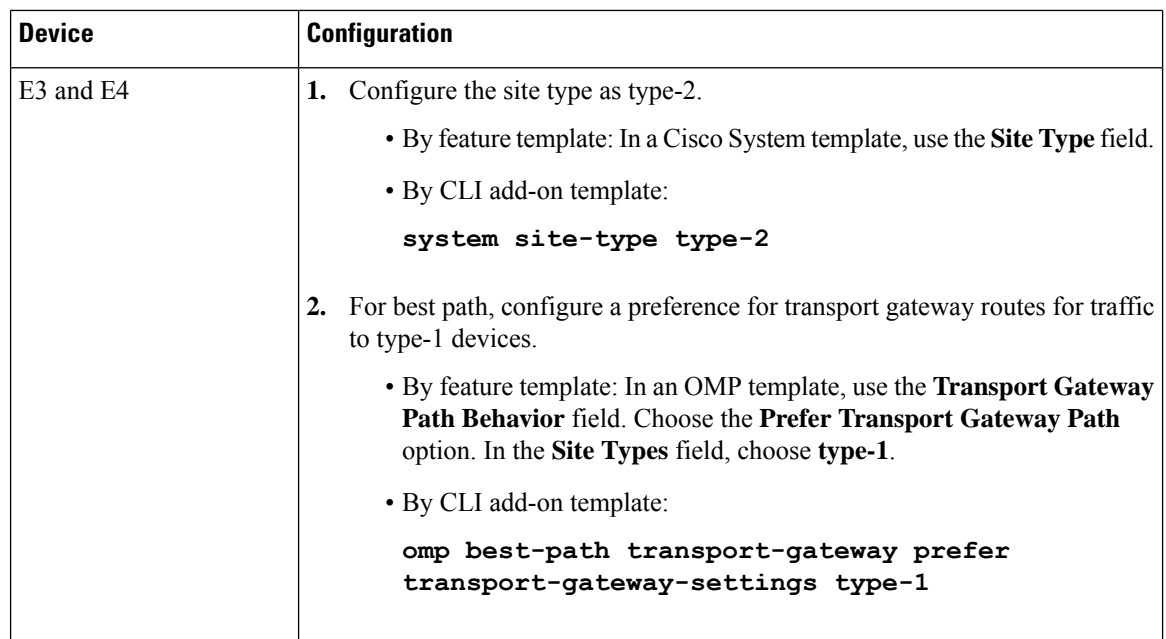

# <span id="page-7-0"></span>**Restrictions for Transport Gateways**

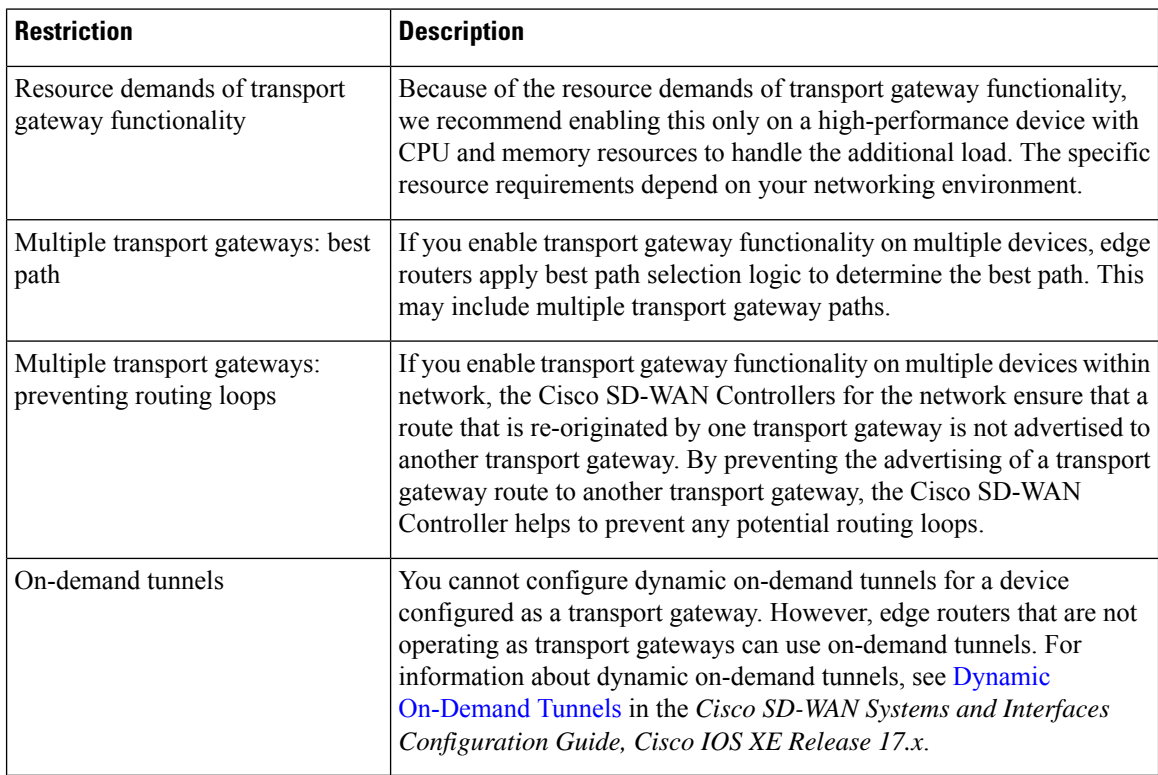

# <span id="page-8-0"></span>**Use Cases for Transport Gateways**

In this use case, an organization needs to bridge a local network with a cloud services network, such as Azure or AWS. Edge routers in the local and cloud networks lack direct connectivity.

To create a transport gateway to bridge the local and cloud networks, network administrators configure the devices as follows:

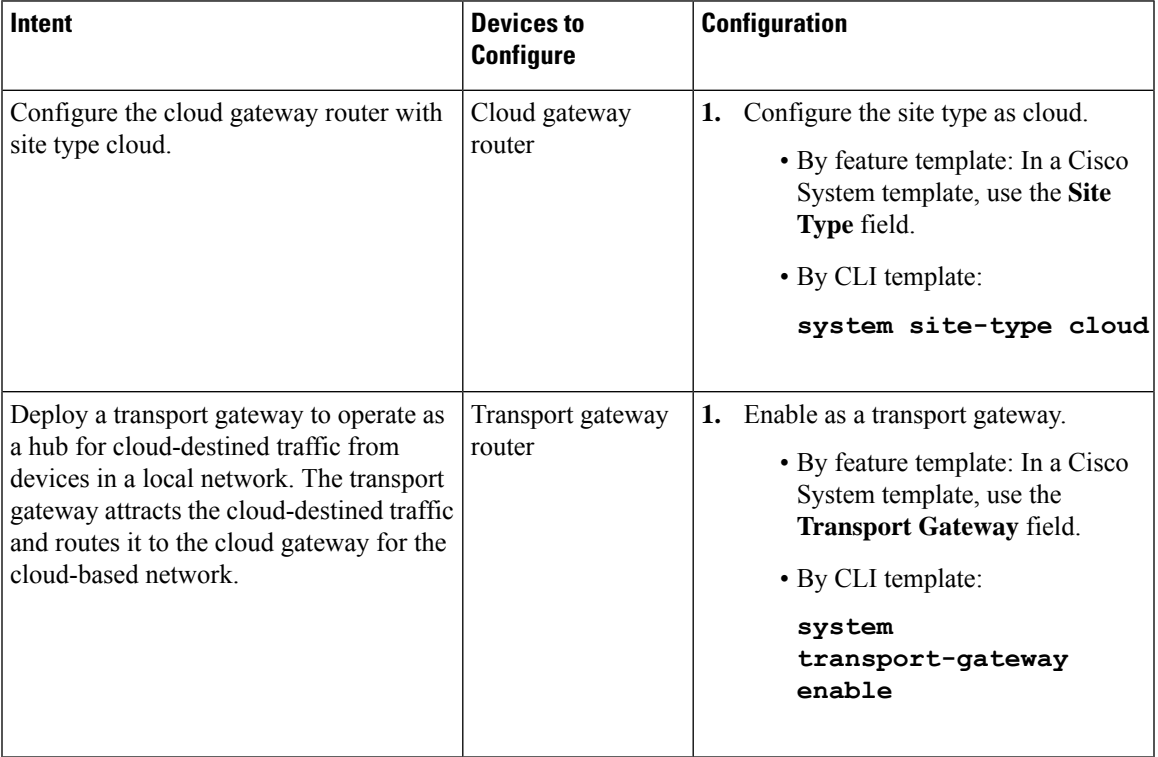

I

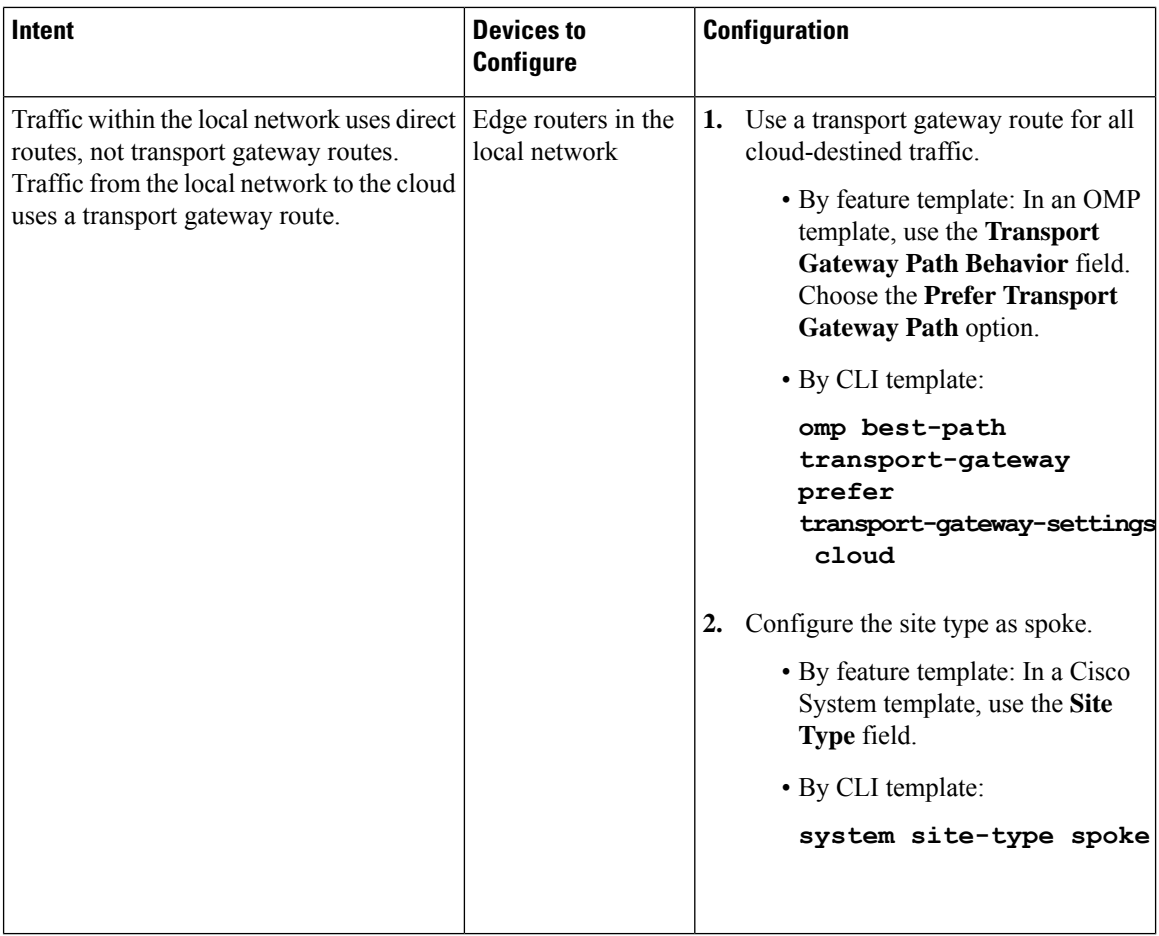

The following illustration shows the topology and configuration:

Ш

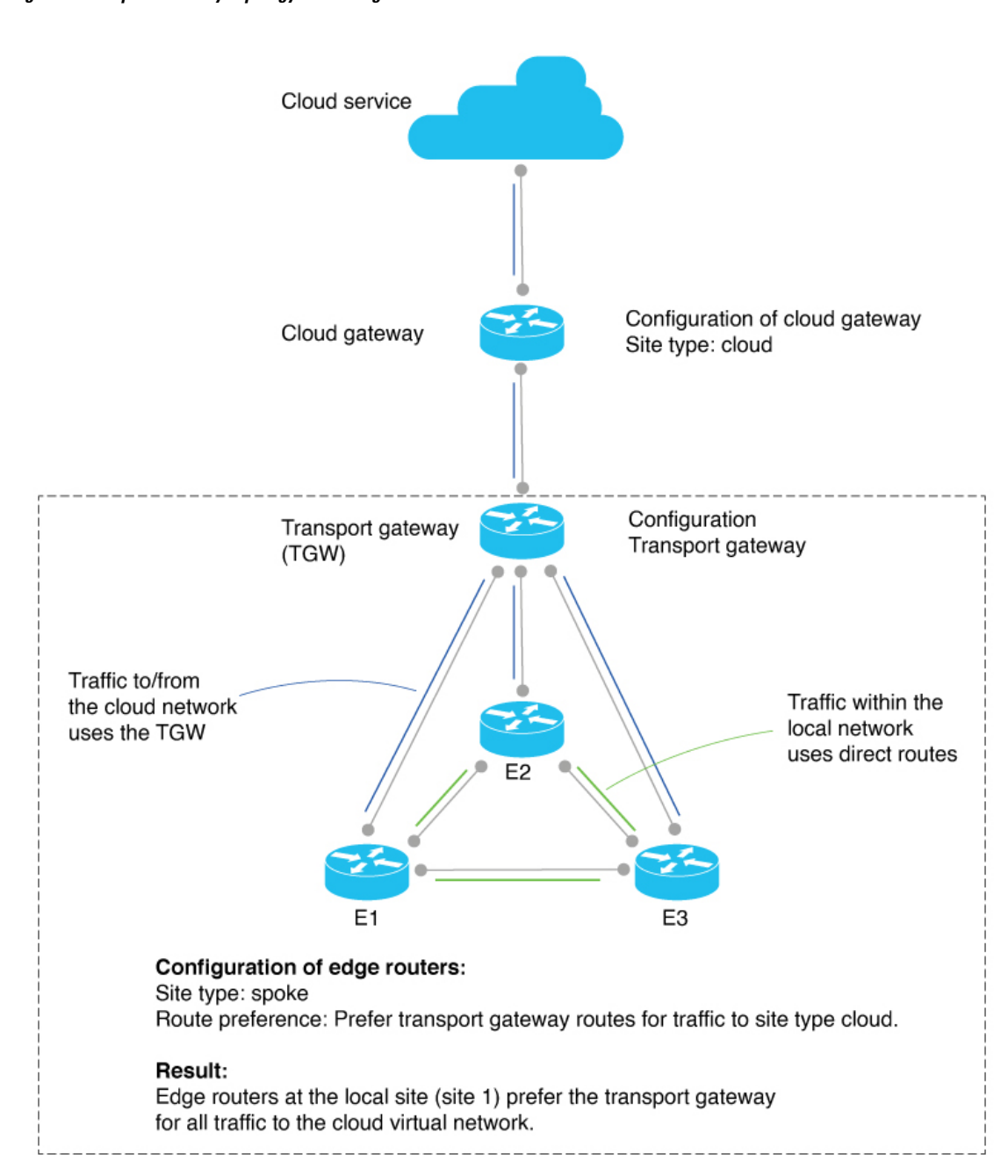

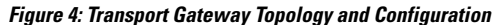

# <span id="page-10-0"></span>**Configure a Router as a Transport Gateway Using Cisco SD-WAN Manager**

**1.** From the Cisco SD-WAN Manager menu, choose **Configuration** > **Templates**.

- **2.** Click **Feature Templates**.
- **3.** Do one of the following:
	- To create a new System template, click **Add Template**, choose a device type, and click **CiscoSystem**.
	- To edit an existing System template, locate a System template in the table of existing feature templates, click **…** adjacent to the template, and choose **Edit**.
- **4.** In **Basic Configuration**, in the **Transport Gateway** field, choose **On**.
- **5.** Click **Save** if creating a new template, or **Update** if editing an existing template.

## <span id="page-11-0"></span>**Configure a Router as a Transport Gateway Using a CLI Template**

For more information about using CLI templates, see CLI Add-On Feature [Templates](https://www.cisco.com/c/en/us/td/docs/routers/sdwan/configuration/system-interface/ios-xe-17/systems-interfaces-book-xe-sdwan/cli-add-on-feature-template.html) and CLI [Templates.](https://www.cisco.com/c/en/us/td/docs/routers/sdwan/configuration/system-interface/ios-xe-17/systems-interfaces-book-xe-sdwan/cli-template.html) By default, CLI templates execute commands in global configuration mode.

**1.** Enter system configuration mode.

### **system**

**2.** Enable transport gateway functionality.

**transport-gateway enable**

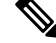

**Note** To disable transport gateway functionality, use the **no** form of the command.

### **Example**

```
system
 transport-gateway enable
```
### <span id="page-11-2"></span><span id="page-11-1"></span>**Configure the Transport Gateway Path Preference**

The following sections describe methods for configuring a router's best path decision to handle transport-gateway-re-originated paths.

### **Configure the Transport Gateway Path Preference Using Cisco SD-WAN Manager**

- **1.** From the Cisco SD-WAN Manager menu, choose **Configuration** > **Templates**.
- **2.** Click **Feature Templates**.
- **3.** Do one of the following:
	- To create a new OMP template, click **Add Template**, choose a device type, and click **Cisco OMP**.
- To edit an existing OMP template, locate a OMP template in the table of existing feature templates, click **…** adjacent to the template, and choose **Edit**.
- **4.** In the **Best Path** section, in the **Transport Gateway Path Behavior** field, choose **Global** mode and choose one of the following options:

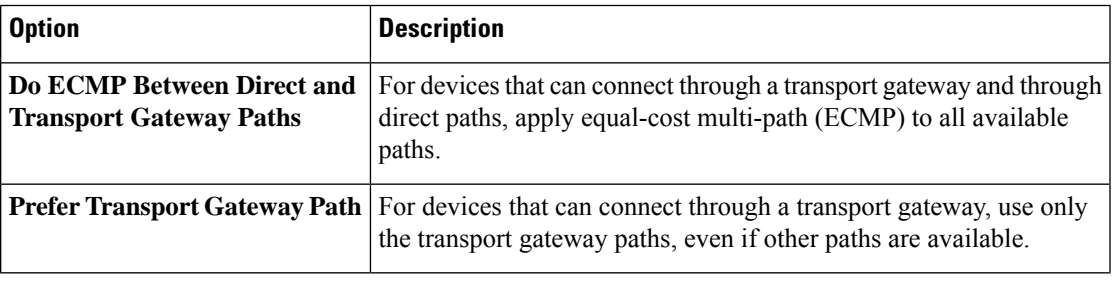

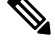

**Note** If you do not configure this field, by default, routers favor a direct path as the best path.

- **5.** (Optional) Click the **Site Types** field and choose one or more site types to which to apply the transport gateway behavior.For information about how theSite Types parameter operatestogether with the Transport Gateway Path Behavior parameter, see OMP Best Path Logic and Transport Gateway Path [Preference,](#page-3-0) on [page](#page-3-0) 4.
- **6.** Click **Save** if creating a new template, or **Update** if editing an existing template.

### **Configure the Transport Gateway Path Preference Using a CLI Template**

Do the following on a device to configure it to use a transport gateway:

- **1.** Enter sdwan configuration mode.
	- **sdwan**
- **2.** Enter system OMP configuration mode.

**omp**

**3.** Configure the transport gateway path preference, using one of the following options:

**best-path transport-gateway** {**prefer** | **ecmp-with-direct-path**}

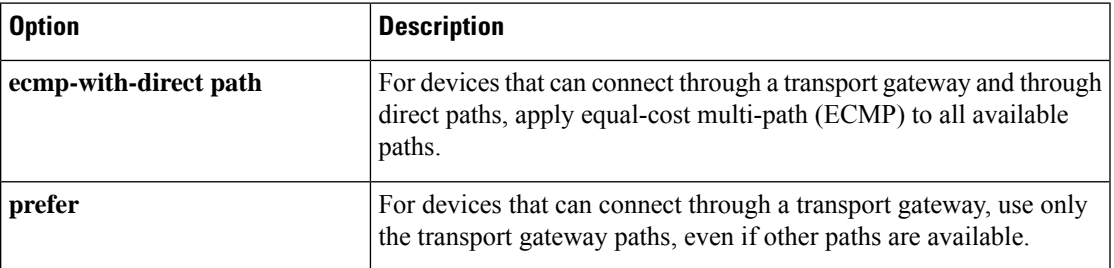

**4.** (Optional) Specify one or more site types to which to apply the transport gateway behavior. For information about how the Site Types parameter operates together with the Transport Gateway Path Behavior parameter, see OMP Best Path Logic and Transport Gateway Path [Preference,](#page-3-0) on page 4.

**omp best-path transport-gateway-settings site-types** *site-types*

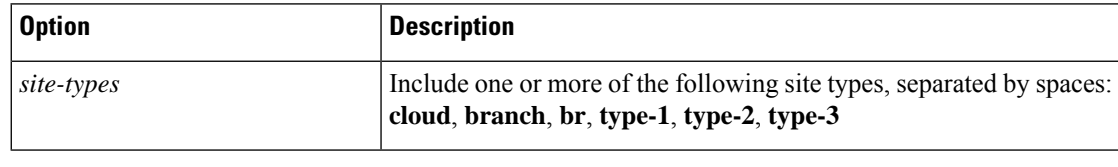

**Note** To use this command, ensure that you use **omp best-path transport-gateway prefer** in the previous step.

### **Example**

The following example configures a device to prefer transport gateway routes.

```
sdwan
omp
  omp best-path transport-gateway prefer
```
The following example configures a device to prefer transport gateway routes only for traffic destined to sites with site type cloud.

```
sdwan
omp
  omp best-path transport-gateway prefer
  omp best-path transport-gateway-settings site-types cloud
```
## <span id="page-13-0"></span>**Configure the Site Type for a Router Using Cisco SD-WAN Manager**

- **1.** From the Cisco SD-WAN Manager menu, choose **Configuration** > **Templates**.
- **2.** Click **Feature Templates**.
- **3.** Do one of the following:
	- To create a new System template, click **Add Template**, choose a device type, and click **CiscoSystem**.
	- To edit an existing System template, locate a System template in the table of existing feature templates, click **…** adjacent to the template, and choose **Edit**.
- **4.** In **Basic Configuration**, click **Site Type** and choose a type from the drop-down list .
- **5.** Click **Save** if creating a new template, or **Update** if editing an existing template.

## <span id="page-13-1"></span>**Configure the Site Type for a Router Using a CLI Template**

For more information about using CLI templates, see CLI Add-On Feature [Templates](https://www.cisco.com/c/en/us/td/docs/routers/sdwan/configuration/system-interface/ios-xe-17/systems-interfaces-book-xe-sdwan/cli-add-on-feature-template.html) and CLI [Templates.](https://www.cisco.com/c/en/us/td/docs/routers/sdwan/configuration/system-interface/ios-xe-17/systems-interfaces-book-xe-sdwan/cli-template.html) By default, CLI templates execute commands in global configuration mode.

**1.** Enter system configuration mode.

Ш

#### **system**

**2.** Configure up to four site types for the router. Possible values are br, branch, cloud, spoke, type-1, type-2, and type-3.

**site-type** *site-type*

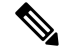

**Note** To disable transport gateway functionality, use the **no** form of the command.

### **Example**

The following example configures a router site type as cloud:

```
system
 site-type cloud
```
### **Example**

The following example configure a router with site types cloud and branch.

```
system
 site-type cloud branch
```
## <span id="page-14-0"></span>**Verify the Site Type of a Router Using the CLI**

Use the **show sdwan omp summary** command on a device to verify the site type configuration of a router. The output includes a site-type field and the configured value.

In this example, the router is configured with a site type, spoke:

```
Device#show sdwan omp summary
...
site-type SPOKE
```
### ...

## <span id="page-14-1"></span>**Verify a Transport Gateway Configuration Using the CLI**

Use the **show sdwan running-config system** command on a device to check whether it is configured as a transport gateway. In the output, **transport-gateway enable** indicates that it is configured.

```
Device#show sdwan running-config system
system
system-ip 192.168.1.1
domain-id 1<br>site-id 11100
site-id
region 1
!
role border-router
transport-gateway enable
...
```
You can also use the **show sdwan omp summary** command on a device to check whether it is configured as a transport gateway. In the output, **transport-gateway enabled** indicates that transport gateway functionality is enabled.